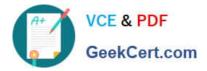

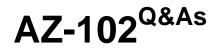

Microsoft Azure Administrator Certification Transition

# Pass Microsoft AZ-102 Exam with 100% Guarantee

Free Download Real Questions & Answers **PDF** and **VCE** file from:

https://www.geekcert.com/az-102.html

100% Passing Guarantee 100% Money Back Assurance

Following Questions and Answers are all new published by Microsoft Official Exam Center

Instant Download After Purchase

100% Money Back Guarantee

😳 365 Days Free Update

800,000+ Satisfied Customers

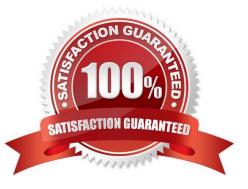

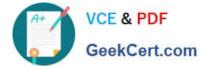

# **QUESTION 1**

You have a public load balancer that balancer ports 80 and 443 across three virtual machines.

You need to direct all the Remote Desktop protocol (RDP) to VM3 only.

What should you configure?

A. an inbound NAT rule

- B. a load public balancing rule
- C. a new public load balancer for VM3
- D. a new IP configuration

#### Correct Answer: A

To port forward traffic to a specific port on specific VMs use an inbound network address translation (NAT) rule.

## **QUESTION 2**

You are configuring Azure Active Directory (AD) Privileged Identity Management.

You need to provide a user named Admm1 with read access to a resource group named RG1 for only one month.

The user role must be assigned immediately.

What should you do?

- A. Assign an active role.
- B. Assign an eligible role.
- C. Assign a permanently active role.
- D. Create a custom role and a conditional access policy.

Correct Answer: B

Azure AD Privileged Identity Management introduces the concept of an eligible admin. Eligible admins should be users that need privileged access now and then, but not all-day, every day. The role is inactive until the user needs access, then they complete an activation process and become an active admin for a predetermined amount of time.

References: https://docs.microsoft.com/en-us/azure/active-directory/privileged-identity-management/pim-configure

## **QUESTION 3**

You have an Azure subscription named Subscription1. Subscription1 contains a virtual machine named VM1. You have a computer named Computer1 that runs Windows 10. Computer1 is connected to the Internet. You add a network interface named Interface1 to VM1 as shown in the exhibit (Click the Exhibit button.)

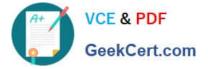

 Network Interface: interface1
 Effective security rules
 Topology
 0

 Virtual network/subnet: VMRD-vnet/default
 Public IP: IP2
 Private IP: 10.0.0.6
 10.0.0.6

 Accelerated networking: Disabled
 Disabled
 10.0.0.6
 10.0.0.6
 10.0.0.6

#### INBOUND PORT RULES 0

| interface: Inte<br>Impacts 0 subi                                       | erface1)<br>nets, 2 network interfaces                                                     | Add inbound |                     |          |                |          |
|-------------------------------------------------------------------------|--------------------------------------------------------------------------------------------|-------------|---------------------|----------|----------------|----------|
| PRIORITY                                                                | NAME                                                                                       | PORT        | PROTOCOL            | SOURCE   | DESTINA        | ACTION   |
| 1000                                                                    | 🔺 default-allow                                                                            | 3389        | ТСР                 | Any      | Any            | Allow    |
| 65000                                                                   | Allow√netinBound                                                                           | Any         | Any                 | VirtualN | VirtualN       | Allow    |
| 65001                                                                   | AllowAzureLoadB                                                                            | Any         | Any                 | AzureLo  | Any            | 🗢 Allow  |
| 65500                                                                   | AllowAllInBound                                                                            | Any         | Any                 | Any      | Any            | 😢 Deny   |
|                                                                         |                                                                                            | 6           |                     |          |                |          |
| OUTBOUND I<br>Network se<br>interface: Interface: Interface: Subr       | PORT RULES O<br>ecurity group VM1-nst (a<br>erface1)<br>nets, 2 network interfaces         | ttached to  | network             |          | Add            | outbound |
| OUTBOUND I                                                              | PORT RULES O<br>ecurity group VM1-056 (a<br>erface1)                                       | G           | 30                  | SOURCE   |                | outbound |
| OUTBOUND I<br>Network se<br>nterface: Inte<br>mpacts 0 subr<br>PRIORITY | PORT RULES O<br>ecurity group VM1-nst (a<br>erface1)<br>nets, 2 network interfaces         | ttached to  | network             |          | Add            |          |
| OUTBOUND I<br>Network se<br>interface: Inter<br>Impacts 0 subr          | PORT RULES O<br>ecurity group VM1-ose (a<br>erface1)<br>nets, 2 network interfaces<br>NAME | Ittached to | network<br>PROTOCOL | SOURCE   | Add<br>DESTINA |          |

From Computer1, you attempt to connect to VM1 by using Remote Desktop, but the connection fails.

You need to establish a Remote Desktop connection to VM1.

What should you do first?

A. Start VM1.

- B. Attach a network interface.
- C. Delete the DenyAllOutBound outbound port rule.
- D. Delete the DenyAllInBound inbound port rule.

Correct Answer: A

Incorrect Answers:

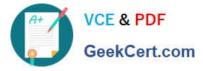

- B: The network interface has already been added to VM.
- C: The Outbound rules are fine.
- D: The inbound rules are fine. Port 3389 is used for Remote Desktop.

Note: Rules are processed in priority order, with lower numbers processed before higher numbers, because lower numbers have higher priority. Once traffic matches a rule, processing stops. As a result, any rules that exist with lower priorities (higher numbers) that have the same attributes as rules with higher priorities are not processed. References: https://docs.microsoft.com/en-us/azure/virtual-network/security-overview

## **QUESTION 4**

#### DRAG DROP

You have an Azure subscription. The subscription includes a virtual network named VNet1. Currently, VNet1 does not contain any subnets.

You plan to create subnets on VNet1 and to use application security groups to restrict the traffic between the subnets. You need to create the application security groups and to assign them to the subnets.

Which four cmdlets should you run in sequence? To answer, move the appropriate cmdlets from the list of cmdlets to the answer area and arrange them in the correct order.

Answer Area

scento

Select and Place:

#### Cmdlets

New-AzureRmNetworkSecurityGroup

New-AzureRmVirtualNetwork

------

New-AzureRmApplicationSecurityGroup

Add-AzureRmVirtualNetworkSubnetConfig

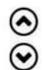

#### Correct Answer:

 Cmdlets
 Answer Area

 New-AzureRnNetworkSecurityRuleConfig

 New-AzureRnNetworkSecurityGroup

 New-AzureRnNetworkSecurityGroup

 Add-AzureRnVirtualNetworkSubnetConfig

 New-AzureRnVirtualNetwork

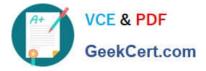

Explanation: Step 1: New-AzureRmNetworkSecurityRuleConfig Step 2: New-AzureRmNetworkSecurityGroup Step 3: New-AzureRmVirtualNetworkSubnetConfig Step 4: New-AzureRmVirtualNetwork Example: Create a virtual network with a subnet referencing a network security group

New-AzureRmResourceGroup -Name TestResourceGroup -Location centralus

\$rdpRule = New-AzureRmNetworkSecurityRuleConfig -Name rdp-rule -Description "Allow RDP" -Access Allow -Protocol
Tcp -Direction Inbound -Priority 100 -SourceAddressPrefix Internet -SourcePortRange \* -DestinationAddressPrefix \* -

DestinationPortRange 3389

\$networkSecurityGroup = New-AzureRmNetworkSecurityGroup -ResourceGroupName TestResourceGroup -Location
centralus -Name "NSG-FrontEnd" -SecurityRules \$rdpRule

\$frontendSubnet = New-AzureRmVirtualNetworkSubnetConfig -Name frontendSubnet -AddressPrefix "10.0.1.0/24"
-NetworkSecurityGroup \$networkSecurityGroup

\$backendSubnet = New-AzureRmVirtualNetworkSubnetConfig -Name backendSubnet -AddressPrefix "10.0.2.0/24"
-NetworkSecurityGroup \$networkSecurityGroup

New-AzureRmVirtualNetwork -Name MyVirtualNetwork -ResourceGroupName TestResourceGroup -Location centralus -AddressPrefix "10.0.0.0/16" -Subnet \$frontendSubnet,\$backendSubnet

References: https://docs.microsoft.com/en-us/powershell/module/azurerm.network/new-azurermvirtualnetwork?view=azurermps-6.7.0

# **QUESTION 5**

VNet1. You add the users in the following table.

| User  | Role                |
|-------|---------------------|
| User1 | Owner               |
| User2 | Security Admin      |
| User3 | Network Contributor |

Which user can perform each configuration? To answer, select the appropriate options in the answer area. NOTE: Each correct selection is worth one point.

Hot Area:

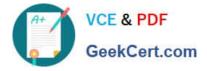

| Add a subnet to VNet1 :       |                         |
|-------------------------------|-------------------------|
|                               | User1 only              |
|                               | User3 only              |
|                               | User and User3 only     |
|                               | User2 and User3 only    |
|                               | Oser1, User2, and User3 |
|                               | User3                   |
| Assign a user the Reader role | e Ch                    |
| to VNet1:                     | User1 only              |
|                               | User2 only              |
| N                             | User3 only              |
| - Seo                         | User1 and User2 only    |
|                               | User2 and User3 only    |
|                               | User1, User2, and User3 |

Correct Answer:

| Add a subnet to VNet1 :      |                         |
|------------------------------|-------------------------|
|                              | User1 only              |
|                              | User3 only              |
|                              | User Cand User3 only    |
|                              | User2 and User3 only    |
|                              | Oser1, User2, and User3 |
|                              | User3                   |
| Assign a user the Reader rol | e                       |
| to VNet1:                    | User1 only              |
|                              | User2 only              |
|                              | User3 only              |
| S.                           | User1 and User2 only    |
|                              | User2 and User3 only    |
|                              | User1, User2, and User3 |

Box 1: User1 and User3 only.

The Owner Role lets you manage everything, including access to resources.

The Network Contributor role lets you manage networks, but not access to them.

Box 2: User1 and User2 only

The Security Admin role: In Security Center only: Can view security policies, view security states, edit security policies, view alerts and recommendations, dismiss alerts and recommendations.

References:

https://docs.microsoft.com/en-us/azure/role-based-access-control/built-in-roles

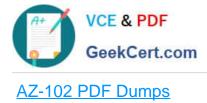

AZ-102 Practice Test

AZ-102 Exam Questions

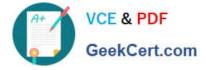

To Read the Whole Q&As, please purchase the Complete Version from Our website.

# Try our product !

100% Guaranteed Success
100% Money Back Guarantee
365 Days Free Update
Instant Download After Purchase
24x7 Customer Support
Average 99.9% Success Rate
More than 800,000 Satisfied Customers Worldwide
Multi-Platform capabilities - Windows, Mac, Android, iPhone, iPod, iPad, Kindle

We provide exam PDF and VCE of Cisco, Microsoft, IBM, CompTIA, Oracle and other IT Certifications. You can view Vendor list of All Certification Exams offered:

# https://www.geekcert.com/allproducts

# **Need Help**

Please provide as much detail as possible so we can best assist you. To update a previously submitted ticket:

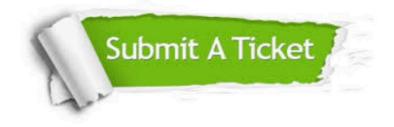

#### **One Year Free Update**

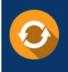

Free update is available within One Year after your purchase. After One Year, you will get 50% discounts for updating. And we are proud to boast a 24/7 efficient Customer Support system via Email.

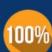

To ensure that you are spending on quality products, we provide 100% money back guarantee for 3<u>0 days</u>

**Money Back Guarantee** 

from the date of purchase

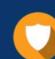

#### Security & Privacy

We respect customer privacy. We use McAfee's security service to provide you with utmost security for your personal information & peace of mind.

Any charges made through this site will appear as Global Simulators Limited. All trademarks are the property of their respective owners. Copyright © geekcert, All Rights Reserved.